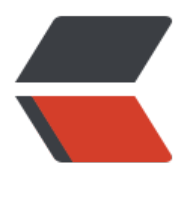

链滴

# Linux [SPI](https://ld246.com) 驱动

作者: zhang-ke-wei

- 原文链接:https://ld246.com/article/1592578900650
- 来源网站: [链滴](https://ld246.com/member/zhang-ke-wei)
- 许可协议:[署名-相同方式共享 4.0 国际 \(CC BY-SA 4.0\)](https://ld246.com/article/1592578900650)

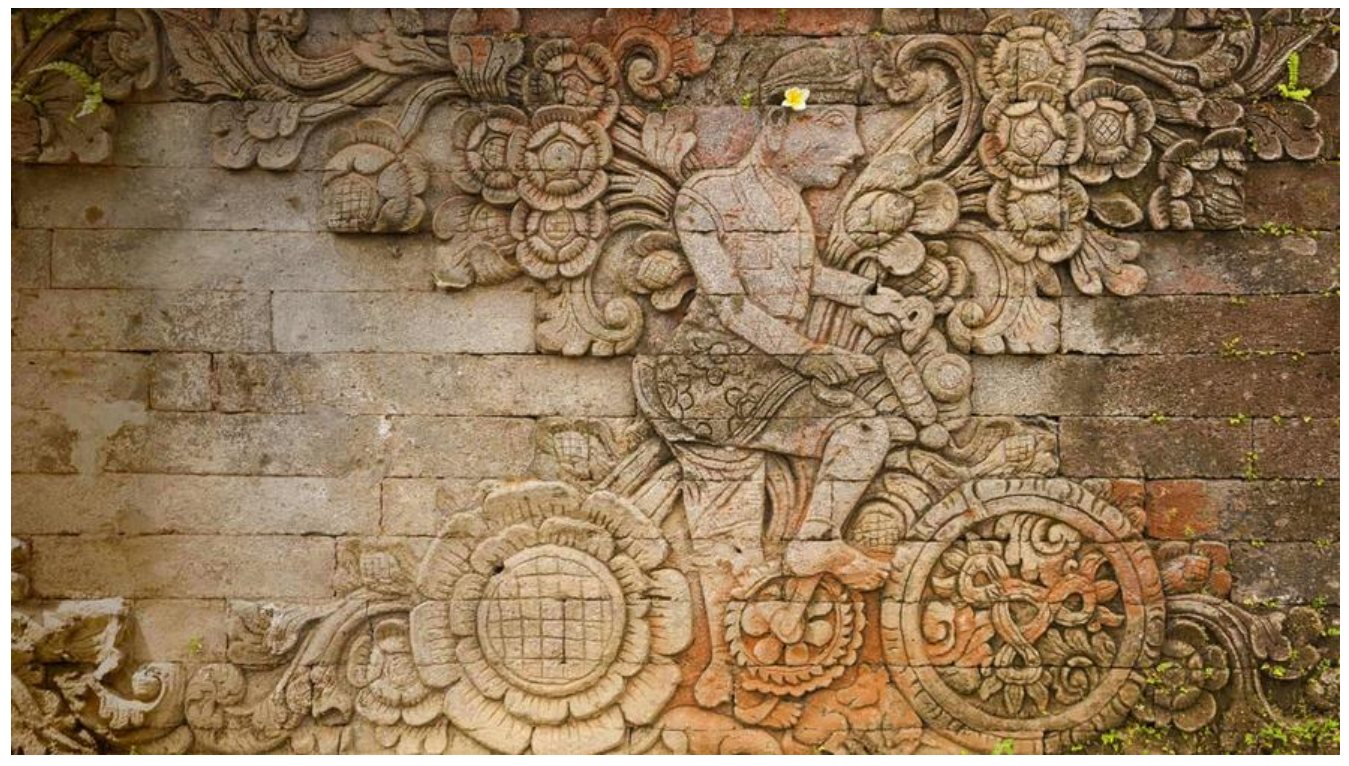

SPI 驱动框架和 I2C 很类似,都分为主机控制器驱动和设备驱动,主机控制器也就是 SOC的 SPI 控制 接口。编写好 SPI 控制器驱动以后就可以直接使用, SPI 控制器部分的驱动都是一样, 这部分代码由 导体厂商提供,重点在于各种类繁多的 SPI 设备驱动。

# **一、SPI 主机驱动**

SPI 主机驱动就是 SOC 的 SPI 控制器驱动, 类似 I2C 驱动里面的适配器驱动。 Linux 内核使用 spi\_m ster 表示 SPI 主机驱动, spi\_master 是个结构体, 定义在 include/linux/spi/spi.h 文件中, 内容如下 有缩减):

#### struct spi\_master { struct device dev;

struct list head list;

 ...... s16 bus num;

 /\* chipselects will be integral to many controllers; some others \* might use board-specific GPIOs. \*/

u16 num\_chipselect;

 /\* some SPI controllers pose alignment requirements on DMAable \* buffers; let protocol drivers know about these requirements. \*/

u16 dma\_alignment;

/\* spi\_device.mode flags understood by this controller driver \*/ u16 mode\_bits;

/\* bitmask of supported bits per word for transfers \*/

```
 u32 bits_per_word_mask;
 ......
   /* limits on transfer speed */
  u32 min speed hz;
  u32 max speed hz;
   /* other constraints relevant to this driver */
   u16 flags;
   ......
   /* lock and mutex for SPI bus locking */
  spinlock t bus lock spinlock;
  struct mutex bus_lock_mutex;
   /* flag indicating that the SPI bus is locked for exclusive use */
  bool bus lock flag;
   ......
   int (*setup)(struct spi_device *spi);
   ......
   int (*transfer)(struct spi_device *spi,
  struct spi_message *mesg);
   ......
  int (*transfer one message)(struct spi_master *master,
  struct spi_message *mesg);
```
 ...... };

**transfer** 函数, 和 i2c algorithm 中的 master xfer 函数一样, 控制器数据传输函数。

**transfer\_one\_message** 函数, 用于 SPI 数据发送, 用于发送一个 spi\_message, SPI 的数据会打 成 spi\_message, 然后以队列方式发送出去。

SPI 主机端最终会通过 transfer 函数与 SPI 设备进行通信, 因此对于 SPI 主机控制器的驱动编写者而 transfer 函数是需要实现的,不同的 SOC 其 SPI 控制器不同,寄存器都不一样。和 I2C 适配器驱动 样, SPI 主机驱动一般都是 SOC 厂商编写。

SPI 主机驱动的核心就是申请 spi\_master, 然后初始化 spi\_master, 最后向 Linux 内核注册spi\_mast r。

### **1、spi\_master 申请与释放**

spi\_alloc\_master 函数用于申请 spi\_master, 函数原型如下:

struct spi\_master \*spi\_alloc\_master(struct device \*dev, unsigned size)

函数参数和返回值含义如下:

**dev**: 设备, 一般是 platform device 中的 dev 成员变量。

**size**: 私有数据大小,可以通过 spi\_master\_get\_devdata 函数获取到这些私有数据。

**返回值**: 申请到的 spi\_master.

spi\_master 的释放通过 spi\_master\_put 函数来完成,当我们删除一个 SPI 主机驱动的时候就 需要释放掉前面申请的 spi\_master, \_spi\_master put 函数原型如下:

void spi\_master\_put(struct spi\_master \*master)

函数参数和返回值含义如下: **master**: 要释放的 spi\_master. **返回值**: 无。

### **2、 spi\_master 的注册与注销**

当 spi\_master 初始化完成以后就需要将其注册到 Linux 内核, spi\_master 注册函数为 spi\_register\_master, 函数原型如下:

int spi\_register\_master(struct spi\_master \*master)

函数参数和返回值含义如下:

**master**: 要注册的 spi\_master.

**返回值**: 0, 成功; 负值, 失败。

如果要注销 spi\_master 可以使用 spi\_unregister\_master 函数, 此函数原型为:

void spi\_unregister\_master(struct spi\_master \*master)

函数参数和返回值含义如下:

**master**:要注销的 spi\_master。

**返回值**: 无。

如果使用 spi\_bitbang\_start 注册 spi\_master 就要使用 spi\_bitbang\_stop 来注销掉spi\_master.

## **二、SPI 设备驱动**

spi 设备驱动也和 i2c 设备驱动也很类似, Linux 内核使用 spi driver 结构体来表示 spi 设备驱动, 们在编写 SPI 设备驱动的时候需要实现 spi\_driver。 spi\_driver 结构体定义在include/linux/spi/spi.h 文件中,结构体内容如下:

```
struct spi_driver {
  const struct spi_device_id *id_table;
  int (*probe)(struct spi device *spi);
  int (*remove)(struct spi device *spi);
  void (*shutdown)(struct spi device *spi);
  struct device driver driver;
};
```
spi\_driver 和 i2c\_driver、 platform\_driver 基本一样, 当 SPI 设备和驱动匹配成功以后 probe 函数 会执行。同样的, spi\_driver 初始化完成以后需要向 Linux 内核注册, spi\_driver 注册函数为spi\_reg ster driver, 函数原型如下:

int spi\_register\_driver(struct spi\_driver \*sdrv)

函数参数和返回值含义如下:

**sdrv**: 要注册的 spi\_driver。

**返回值**: 0,注册成功;赋值,注册失败。

注销 SPI 设备驱动以后也需要注销掉前面注册的 spi\_driver,使用 spi\_unregister\_driver 函数完成 sp driver的注销, 函数原型如下:

```
void spi_unregister_driver(struct spi_driver *sdrv)
```

```
函数参数和返回值含义如下:
sdrv: 要注销的 spi_driver。
返回值: 无。
```
### **exampel**

```
/* probe 函数 */
static int xxx probe(struct spi_device *spi)
{
   /* 具体函数内容 */
   return 0;
}
/* remove 函数 */
static int xxx remove(struct spi_device *spi)
{
   /* 具体函数内容 */
   return 0;
}
/* 传统匹配方式 ID 列表 */
static const struct spi_device_id xxx_id[] = {
   {"xxx", 0},
   {}
};
/* 设备树匹配列表 */
static const struct of device id xxx of match[] = {\{ .compatible = "xxx" \},
   { /* Sentinel */ }
};
/* SPI 驱动结构体 */
static struct spi_driver xxx_driver = \{probe = xxx probe,
  .remove = xxx remove,
  .driver = {
     .owner = THIS_MODULE,
    .name = "xxx",.of match table = xxx of match,
   },
  id table = xxx id,
};
/* 驱动入口函数 */
static int __init xxx_init(void)
   return spi_register_driver(&xxx_driver);
}
```

```
/* 驱动出口函数 */
static void exit xxx exit(void)
{
   spi_unregister_driver(&xxx_driver);
}
```
module\_init(xxx\_init); module exit(xxx exit);

# **三、SPI 设备和驱动匹配过程**

SPI 设备和驱动的匹配过程是由 SPI 总线来完成的,这点和 platform、 I2C 等驱动一样, SPI总线为 pi\_bus\_type, 定义在 drivers/spi/spi.c 文件中, 内容如下:

```
struct bus type spi bus type = {
  name = "spi", .dev_groups = spi_dev_groups,
   .match = spi_match_device,
  .uevent = spin uevent,
};
```
SPI 设备和驱动的匹配函数为 spi\_match\_device,函数内容如下:

```
static int spi_match_device(struct device *dev, struct device driver *drv)
{
  const struct spi_device *spi = to_spi_device(dev);
  const struct spi_driver *sdrv = to_spi_driver(drv);
   /* Attempt an OF style match */
  if (of driver match device(dev, drv))
      return 1;
   /* Then try ACPI */
  if (acpi driver match device(dev, drv))
      return 1;
   if (sdrv->id_table)
     return !!spi_match_id(sdrv->id_table, spi);
   return strcmp(spi->modalias, drv->name) == 0;
}
```
of driver match device 函数用于完成设备树设备和驱动匹配。比较 SPI 设备节点的 compatible 性和 of device id 中的 compatible 属性是否相等, 如果相当的话就表示 SPI 设备和驱动匹配。

acpi driver match device 函数用于 ACPI 形式的匹配。

```
spi_match_id 函数用于无设备树的 SPI 设备和驱动匹配过程。比较 SPI设备名字和 spi_device_id 的 
ame 字段是否相等,相等的话就说明 SPI 设备和驱动匹配。
```
# **四、SPI 设备驱动编写流程**

### **(一)SPI 设备信息描述**

IO 的 pinctrl 子节点创建与修改、SPI 设备节点的创建与修改

## **(二)SPI 设备数据收发处理流程**

SPI 设备驱动的核心是 spi\_driver, 这个我们已经在 62.1.2 小节讲过了。当我们向 Linux 内核注册成 spi\_driver 以后就可以使用 SPI 核心层提供的 API 函数来对设备进行读写操作了。首先是 spi\_transfe 结构体,此结构体用于描述 SPI 传输信息, 结构体内容如下:

```
struct spi_transfer {
```

```
/* it's ok if tx buf = rx buf (right?)
    * for MicroWire, one buffer must be null
    * buffers must work with dma_*map_single() calls, unless
   * spi_message.is_dma_mapped reports a pre-existing mapping
    */
   const void *tx_buf;
  void *rx buf;
   unsigned len;
  dma addr t tx dma;
  dma_addr_t rx_dma;
  struct sg_table tx_sg;
  struct sg_table rx_sg;
  unsigned cs change:1;
  unsigned tx nbits:3;
  unsigned rx nbits:3;
#define SPI_NBITS_SINGLE 0x01 /* 1bit transfer */
#define SPI_NBITS_DUAL 0x02 /* 2bits transfer */
#define SPI_NBITS_QUAD 0x04 /* 4bits transfer */
  u8 bits per word;
  u16 delay usecs;
  u32 speed hz;
  struct list head transfer list;
};
spi_transfer 需要组织成 spi_message, _spi_message 也是一个结构体,_内容如下:
struct spi_message {
  struct list head transfers;
  struct spi device *spi;
  unsigned is dma mapped:1;
   /* REVISIT: we might want a flag affecting the behavior of the
    * last transfer ... allowing things like "read 16 bit length L"
    * immediately followed by "read L bytes". Basically imposing
    * a specific message scheduling algorithm.
\overline{\phantom{a}}
```

```
 * Some controller drivers (message-at-a-time queue processing)
```

```
 * could provide that as their default scheduling algorithm. But
    * others (with multi-message pipelines) could need a flag to
    * tell them about such special cases.
    */
   /* completion is reported through a callback */
   void (*complete)(void *context);
   void *context;
  unsigned frame length;
  unsigned actual length;
   int status;
   /* for optional use by whatever driver currently owns the
   * spi_message ... between calls to spi_async and then later
    * complete(), that's the spi_master controller driver.
    */
  struct list head queue;
   void *state;
};
```
在使用spi\_message之前需要对其进行初始化, spi\_message初始化函数为spi\_message\_init, 函数 型如下:

void spi\_message\_init(struct spi\_message \*m)

#### 函数参数和返回值含义如下:

**m**: 要初始化的 spi\_message。

### **返回值**: 无。

spi\_message 初始化完成以后需要将 spi\_transfer 添加到 spi\_message 队列中, 这里我们要用到 spi message\_add\_tail 函数, 此函数原型如下:

void spi\_message\_add\_tail(struct spi\_transfer \*t, struct spi\_message \*m)

#### 函数参数和返回值含义如下:

- **t**: 要添加到队列中的 spi\_transfer。
- **m**: spi transfer 要加入的 spi\_message.

#### **返回值**: 无。

spi\_message 准备好以后既可以进行数据传输了, 数据传输分为同步传输和异步传输, 同步传输会阻 的等待 SPI 数据传输完成,同步传输函数为 spi\_sync,函数原型如下:

int spi\_sync(struct spi\_device \*spi, struct spi\_message \*message)

#### 函数参数和返回值含义如下:

**spi**: 要进行数据传输的 spi\_device。

**message**: 要传输的 spi\_message。

### **返回值**: 无。

异步传输不会阻塞的等到 SPI 数据传输完成, 异步传输需要设置 spi\_message 中的 complete成员 量, complete 是一个回调函数, 当 SPI 异步传输完成以后此函数就会被调用。 SPI 异步传输函数为 pi async, 函数原型如下:

int spi\_async(struct spi\_device \*spi, struct spi\_message \*message)

函数参数和返回值含义如下:

**spi**: 要进行数据传输的 spi\_device。

**message**: 要传输的 spi\_message。

**返回值**: 无。

在本章实验中, 我们采用同步传输方式来完成 SPI 数据的传输工作, 也就是 spi\_sync 函数。

### **综上所述, SPI 数据传输步骤如下:**

①、申请并初始化 spi\_transfer, 设置 spi\_transfer 的 tx\_buf 成员变量, \_tx\_buf 为要发送的数据。 后设置 rx\_buf 成员变量, rx\_buf 保存着接收到的数据。最后设置 len 成员变量,也就是要进行数据 信的长度。

②、使用 spi\_message\_init 函数初始化 spi\_message。

- ③、使用spi\_message\_add\_tail函数将前面设置好的spi\_transfer添加到spi\_message队列中。
- ④、使用 spi\_sync 函数完成 SPI 数据同步传输。

### **example**

```
/* SPI 多字节发送 */
static int spi_send(struct spi_device *spi, u8 *buf, int len)
{
   int ret;
  struct spi_message m;
  struct spi_transfer t = {
     .tx but = but,len = len.
   };
  spi_message_init(&m); /* 初始化 spi_message */
  spi_message_add_tail(t, &m);/* 将 spi_transfer 添加到 spi_message 队列 */
  ret = spi_sync(spi, &m); /* 同步传输 */
   return ret;
}
/* SPI 多字节接收 */
static int spi receive(struct spi device *spi, u8 *buf, int len)
{
   int ret;
  struct spi_message m;
  struct spi_transfer t = \{.rx but = but,
     len = len,
   };
  spi_message_init(&m); /* 初始化 spi_message */
  spi_message_add_tail(t, &m);/* 将 spi_transfer 添加到 spi_message 队列 */
```

```
 ret = spi_sync(spi, &m); /* 同步传输 */
```

```
 return ret;
}
```